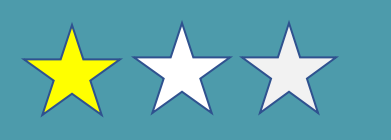

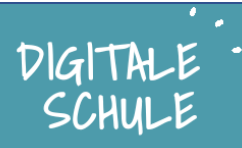

### **Was wirst du mit dieser Karte lernen:**

. Wie man Computerprogramme / Code schreibt und die Logik, die dahinter sich versteckt.

. Erst mit einer lustigen Übung und dann mit einem kleinen Programm mit dem Calliopemini.

*. Schlagworte & Grundbegriffe der Informatik: Programmierung, Coding, Code-Zeilen, Algorithmus, Schleife. Kaugummi, Rot Gelb Blau Leuchte.*

### **Dafür brauchst du:**

. Für Aufgabe Seite 2 und Aufgabe Seite 4: Ausdruck der Folien 2 & 4 oder die Anweisungen auf Kärtchen geschrieben oder Darstellung per Projektor/Beamer.

. Für Aufgabe Seite 6:

- o Computer mit Internet-Browser (idealweise 1 / Kind, ggf. 1 für 2 Kinder)
- o Calliopes(1 / Kind, ggf. 1 für 2 Kinder). Funktioniert auch ohne, wenn man nur den Simulator nutzt.

### **Ideen / Vorschläge:**

Das ist immer schön Übungen in kleinen Gruppen zu machen. Die Diskussion hilft die Entscheidung für die richtige Reihenfolge zu treffen und in der Informatik/IT ist es genau so dass die Leute im Team arbeiten. So können z.B. die Aufgaben der Seiten 2 & 4, in Zweier- bis Achtergruppen gemacht werden.

**Dauer**: 1 UE, ca. 45 Minuten.

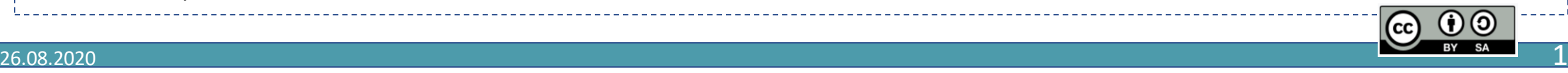

## **T1.1. – Was ist Coding ? – Computer brauchen klare Anweisungen – Die Kaugummi-Übung**

#### **Aufgabe:**

Bringe die Kärtchen in die richtige Reihenfolge! Nimm anschließend deinen Kaugummi und führe die einzelnen Schritte durch.

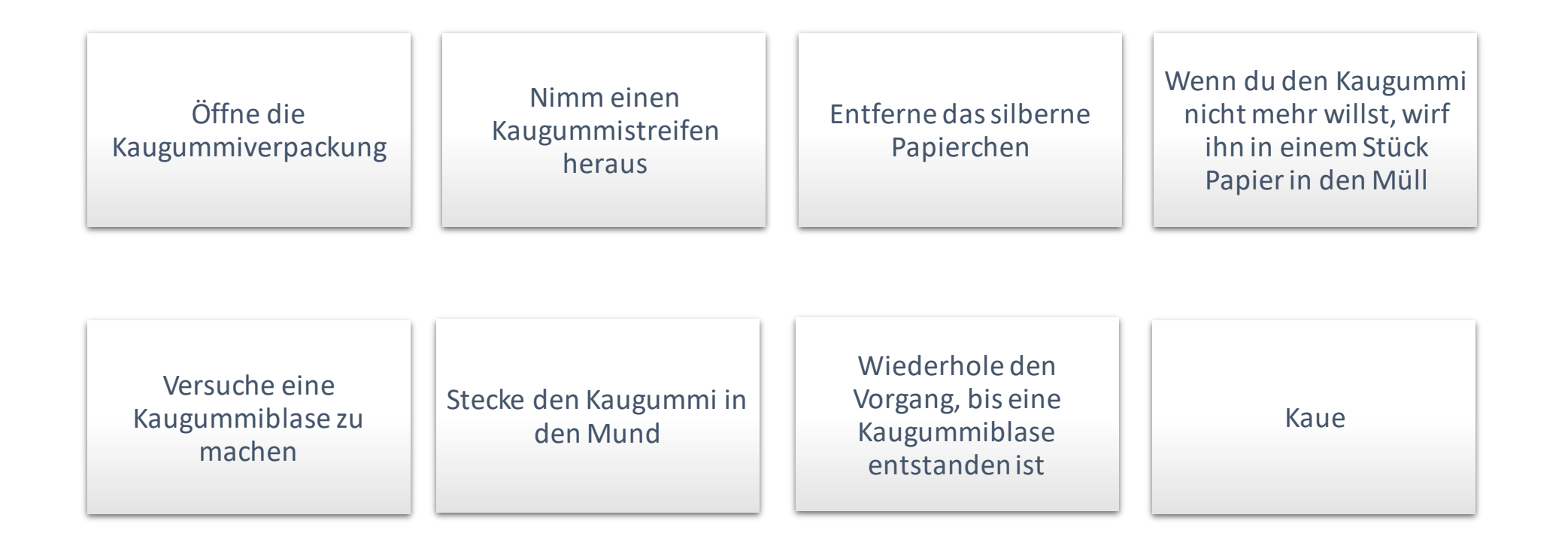

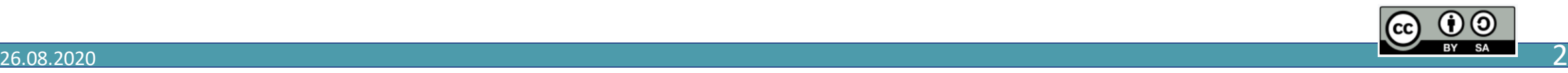

DIGITALE SCHULE

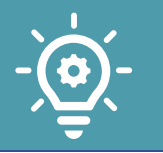

# **T1.1. – Was ist Coding ? – Computer brauchen klare Anweisungen – Die Kaugummi-Übung**

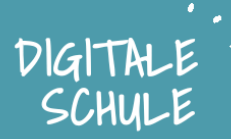

### **Die Lösung:**

- Öffne die Kaugummi-verpackung 1.
- Nimm einen Kaugummistreifen heraus 2.
- Entferne das silberne Papierchen 3.
- Stecke den Kaugummi in den Mund 4.

#### Kaue 5.

Versuche eine Kaugummiblase zu machen 6.

7. Wenn du den Kaugummi nicht mehr willst, wirf ihn in einem Stück Papier in den Müll

### **Erklärungen:**

Die verschiedenen Sätze, die die Schritte um einen Kaugummi zu nutzen beschreiben, sind wie die Linien des Codes eines Computerprogramms: die Wörter sollen gut gewählt werden und die Reihenfolge ist wichtig. Ein Computer macht immer genau das was du ihm sagst. Der Computer arbeitet ab, auch wenn es unlogisch erscheint.

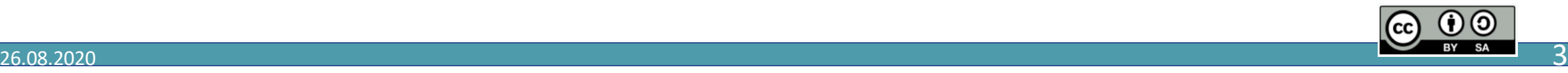

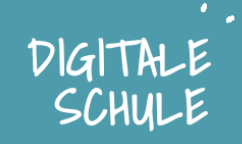

### **Neue Aufgabe:**

Die Übung dieses Mal mit einem Kärtchen mehr, ein besonderes Kärtchen, machen. Überlege welche Schritte mehrere Male gemacht werden sollen und platziere die gelbe Karte an den richtigen Platz in der Reihenfolge.

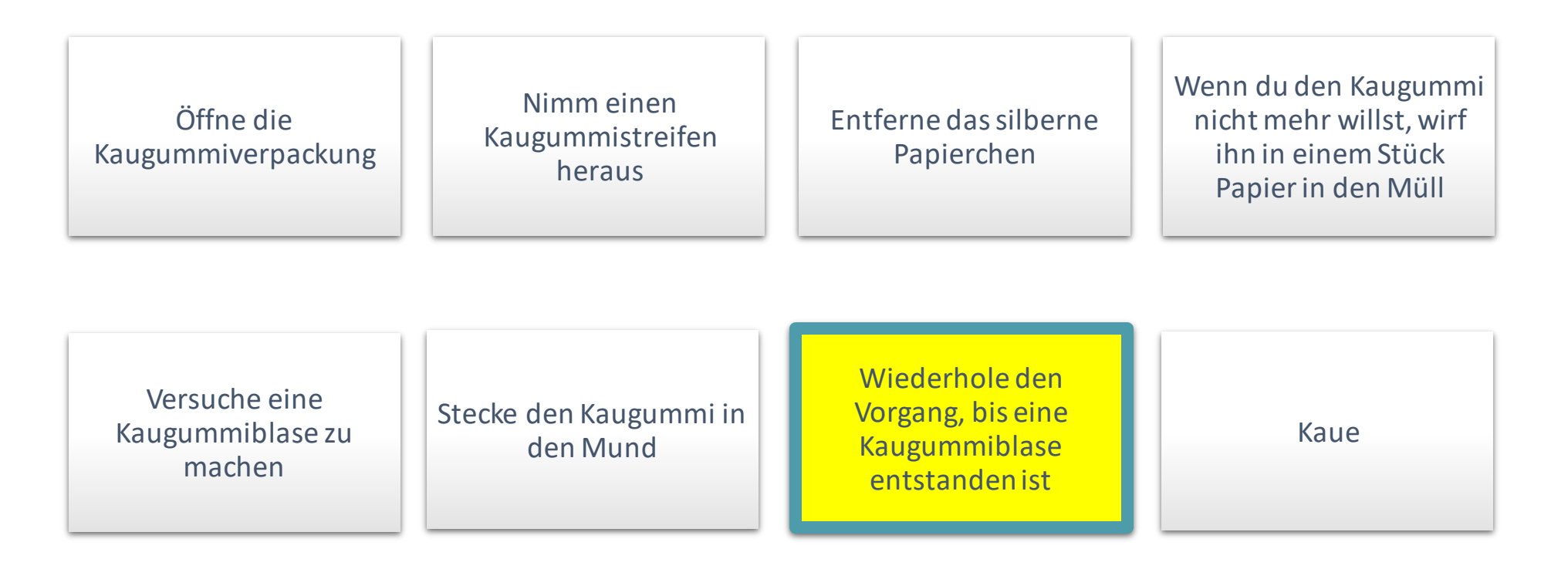

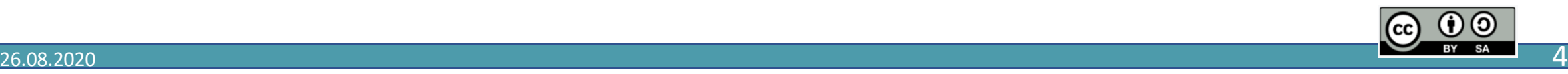

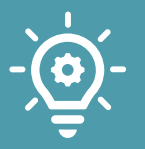

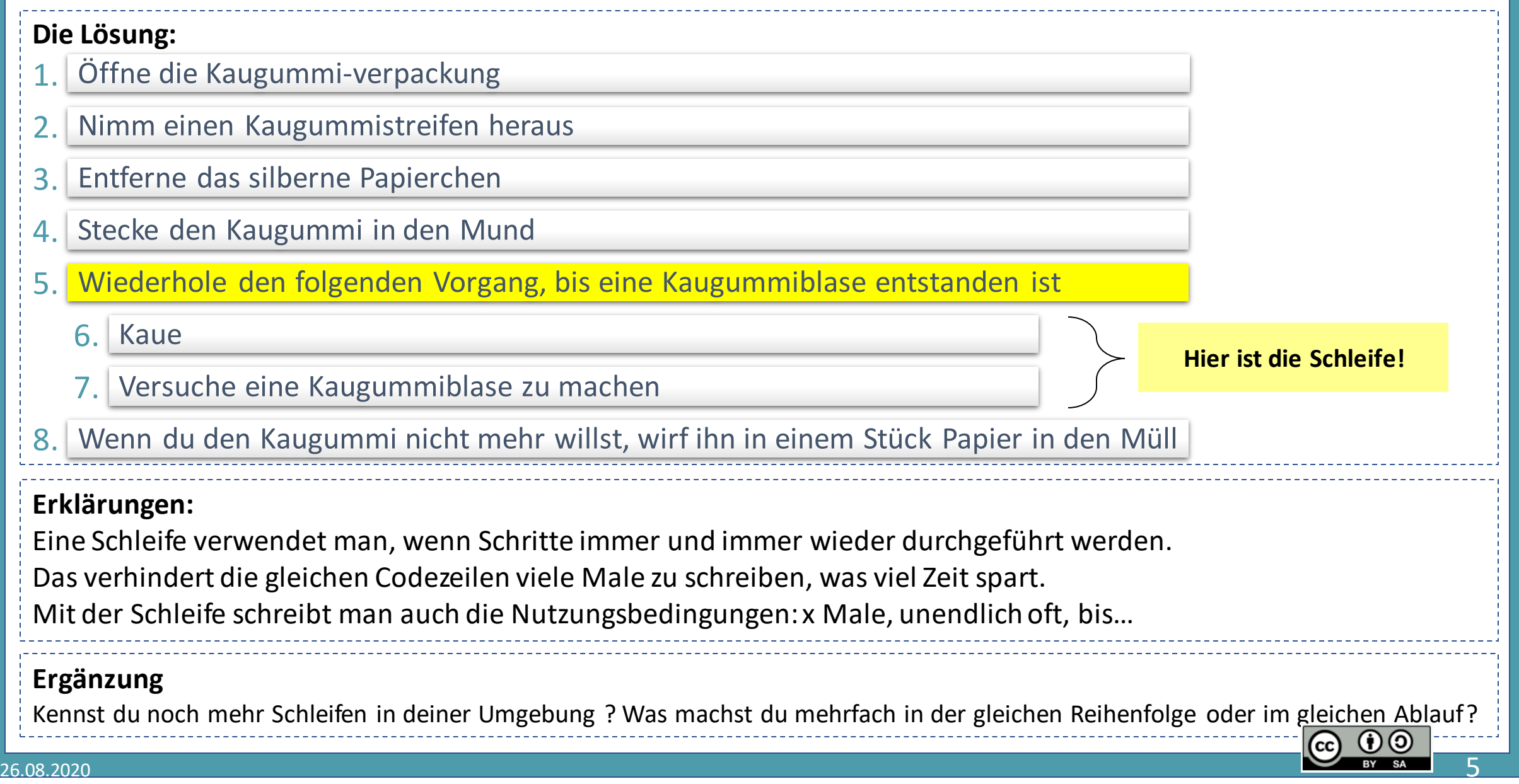

# **T1.3. – Eine RGB Leuchte programmieren, mit und ohne Schleife**

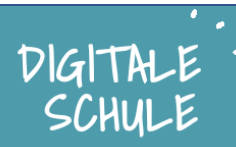

### **Start:**

- **lab.open-roberta.org** im Browser
- Wähle den **Calliope mini** als System aus
- Alle Info in den Merkkarten (T2)

### **Auf dem Calliope wird insb. benutzt:**

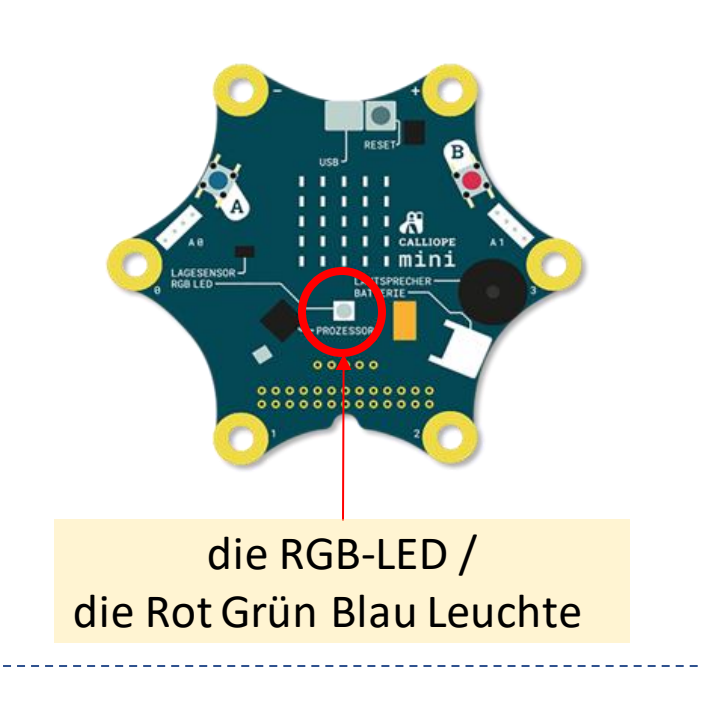

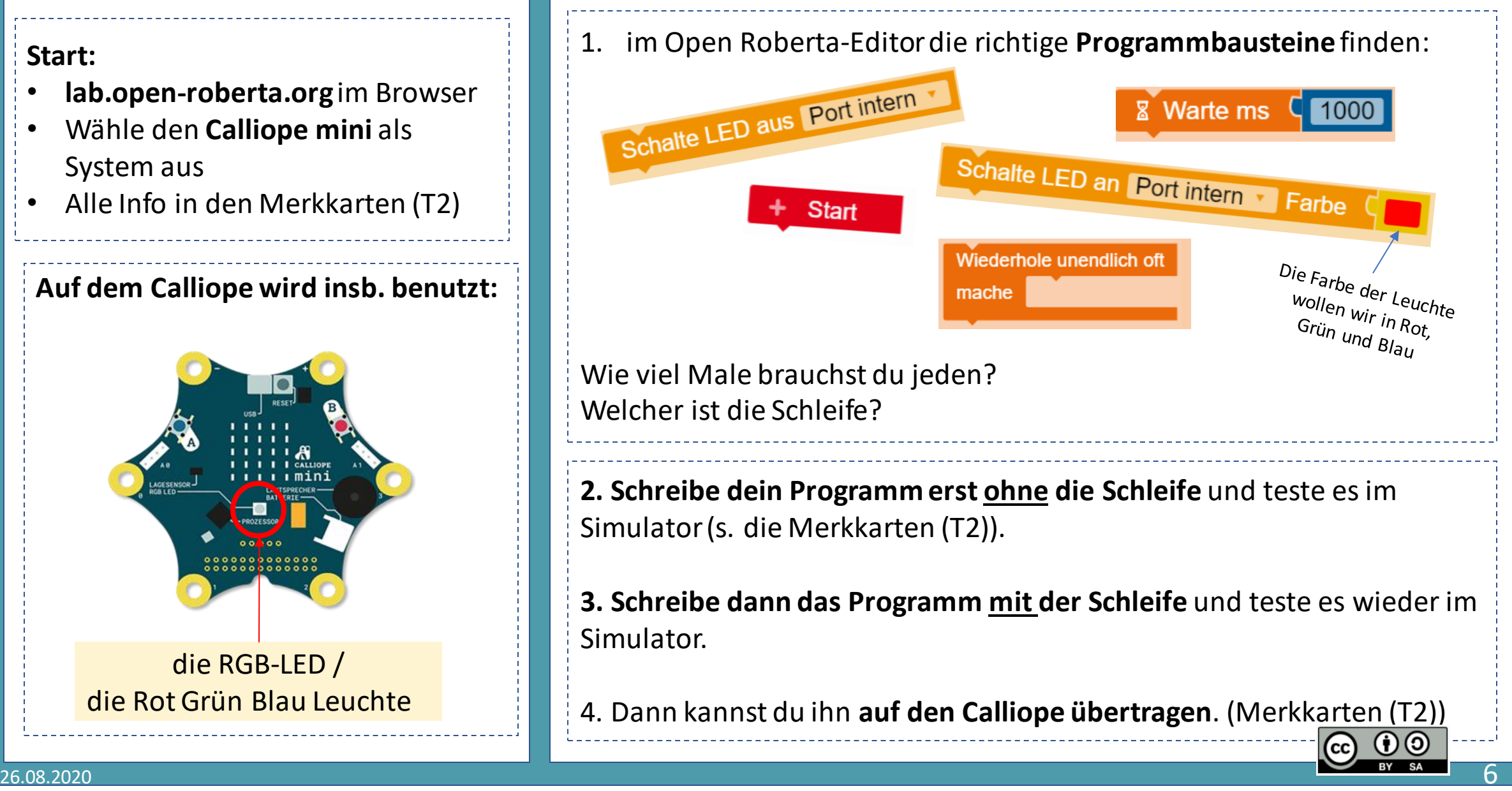

#### 26.08.2020

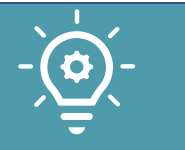

# **T1.3. – Eine RGB Leuchte programmieren, mit und ohne Schleife**

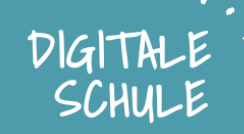

### **Die Lösung**

### **Ohne Schleife: Mit Schleife:**

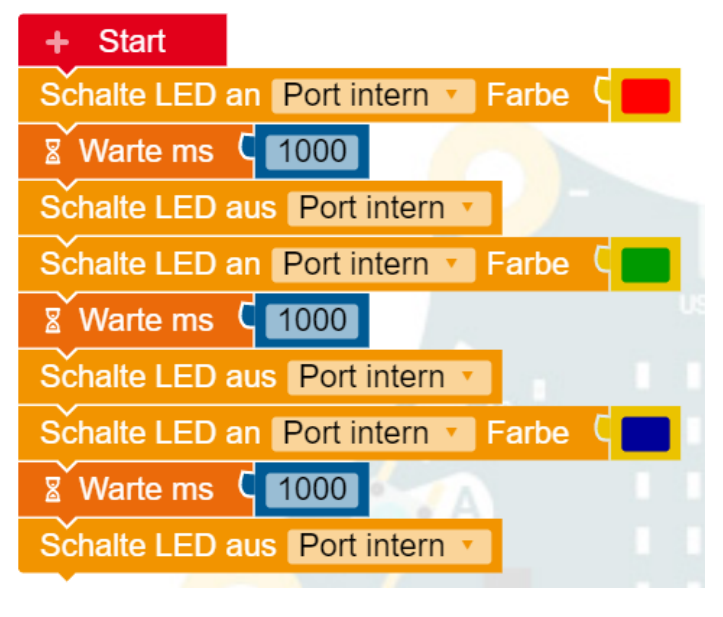

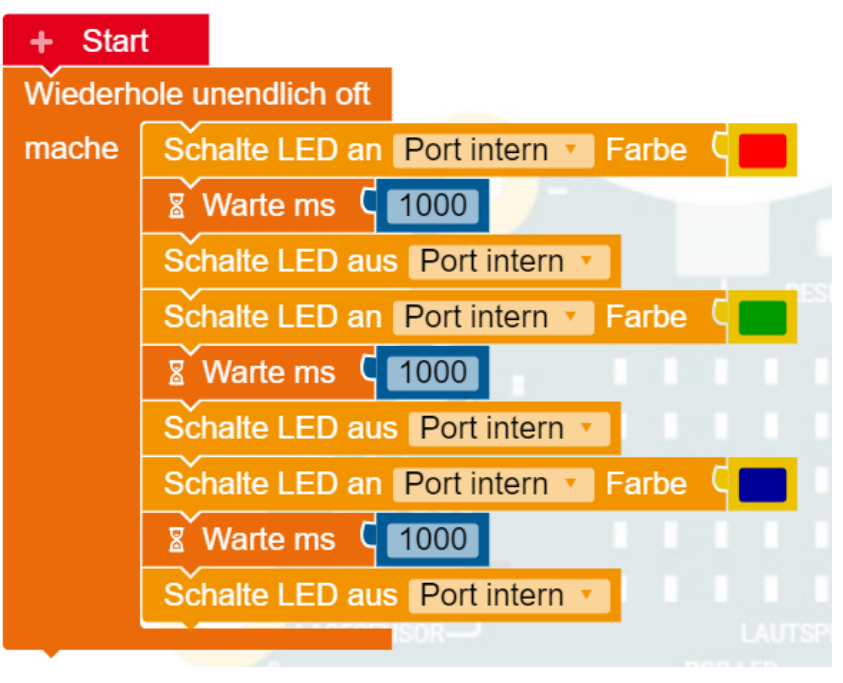

Wo siehst du den Unterschied, Vorteile und Nachteile? Hast du schon Ideen, in welchen Fällen du ein Programm nutzen würdest? Ein kleines Programm wie dieses kann schon zahlreiche Möglichkeiten bieten, oder?

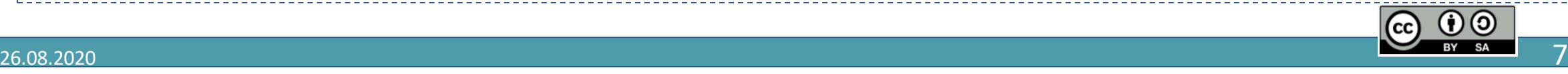

Hast du noch Zeit und Lust andere Variante für deine Farbe-Leuchte zu probieren ?

Anbei ein paar Ideen:

- Erweitere dein Programm auf 6 Farben, die nach einander angezeigt werden.
- Unterschiedliche Wartezeit kannst du auch planen.
- Du kannst auch andere Schleife-Art testen, damit z.B. eine Farbe 5 x blinkt. Benutze diesen Block dafür: Wiederhole  $5$  mal

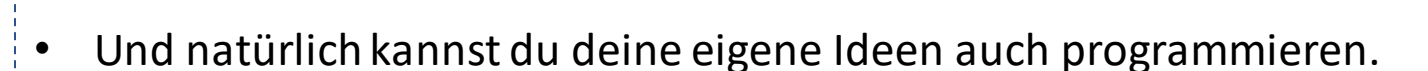

mache

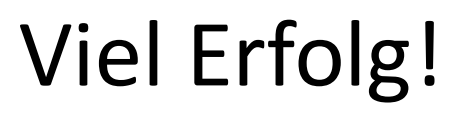

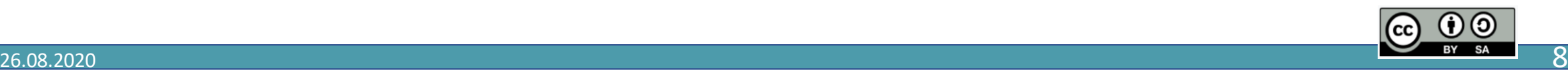

DIGITH SCHUL

### **Weitere Info**

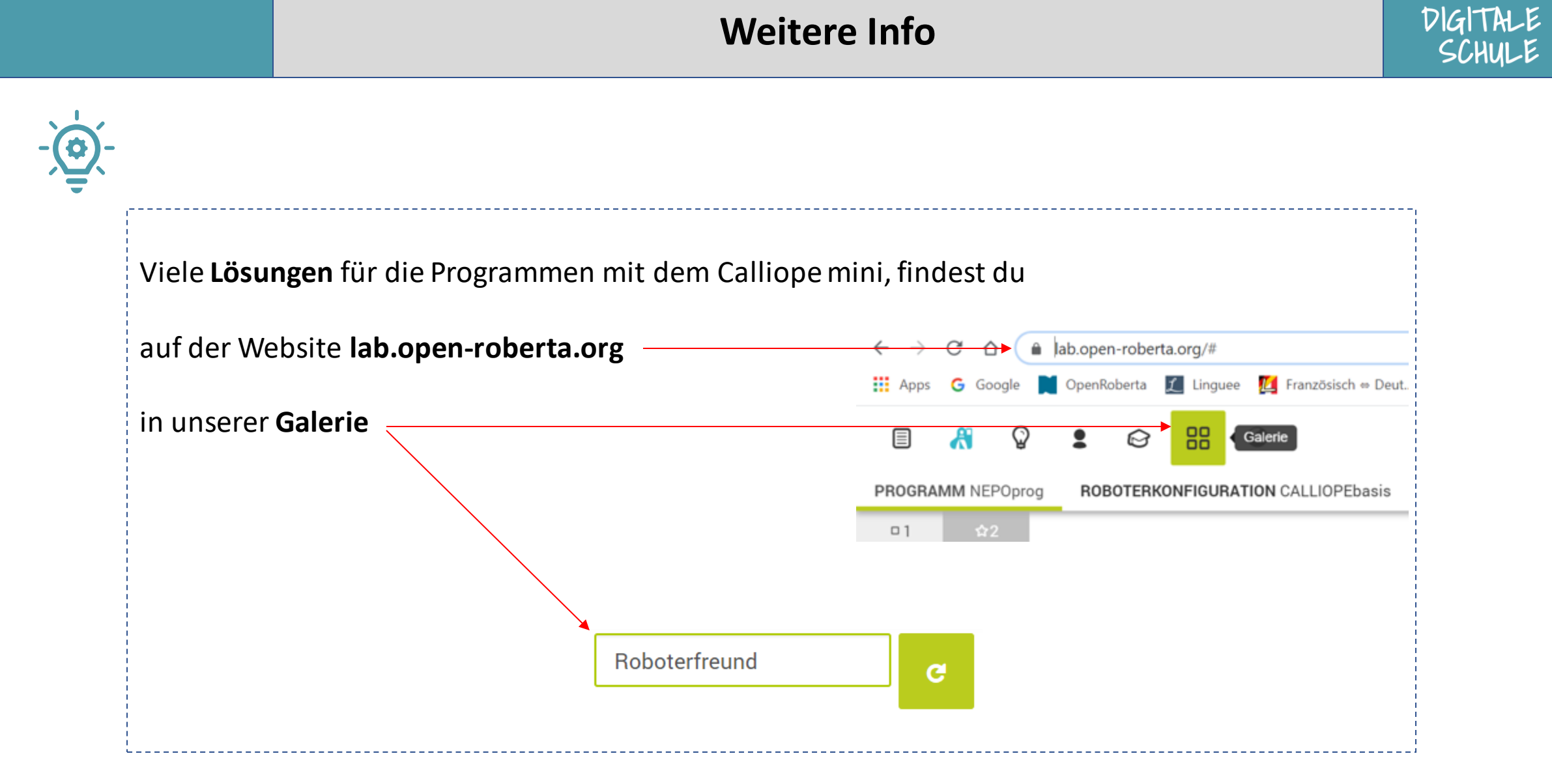

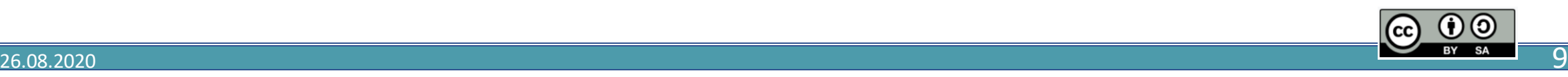